**Pokud program ArcMap přestává reagovat jakmile se spustí některá funkce Geoprocessingu - Buffer, Clip apod. :**

1) Vypnout ArcMap přes Správce úloh a spustit ho znovu.

2) Zapnout okno ArcCatalogu v ArcMap

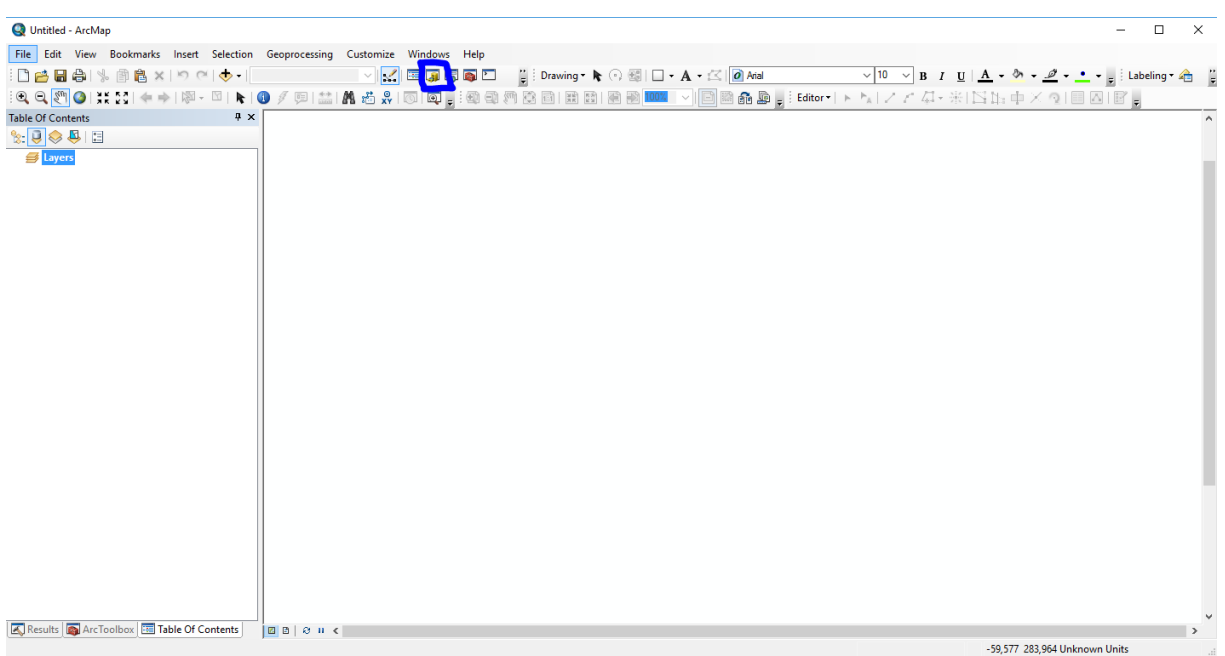

## 3) Zvolit v něm nabídku Options.

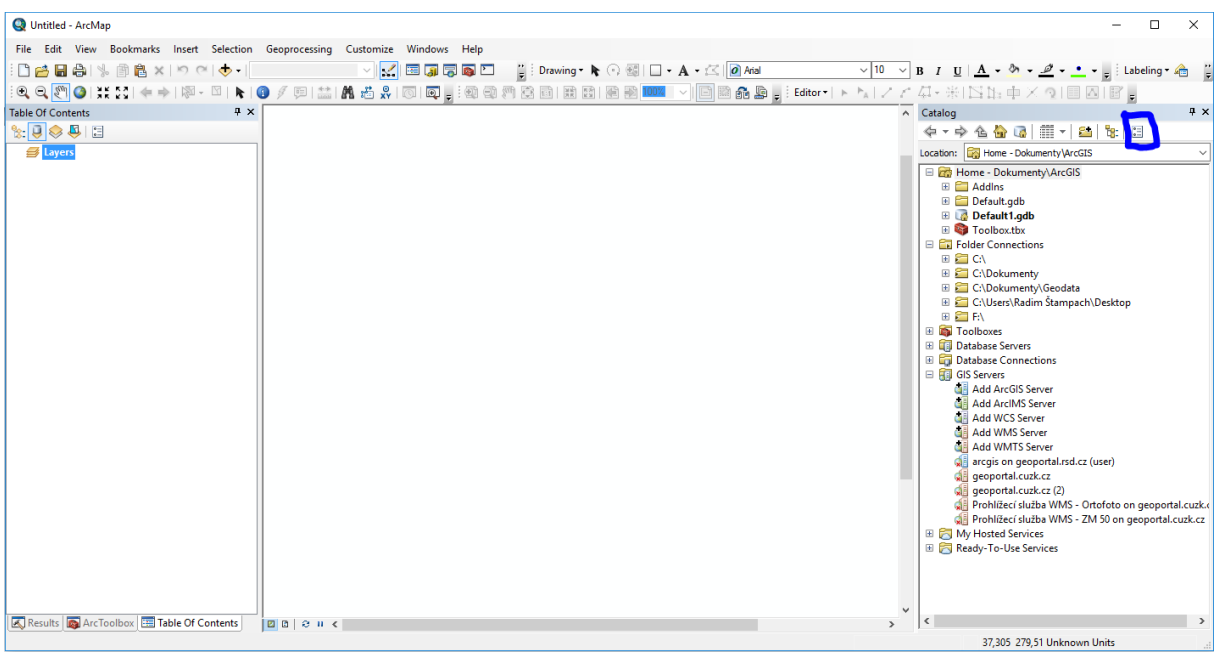

4) Na záložce Home Folder změnit cestu k hlavní databázi na nějakou jinou a potvrdit OK. Je vlastně jedno, jaká bude nová cesta, musí být jen jiná než ta, která tam doposud byla. Důvodem je, aby si ArcGIS vytvořil v nastavené složce novou čistou geodatabázi Default.gdb.

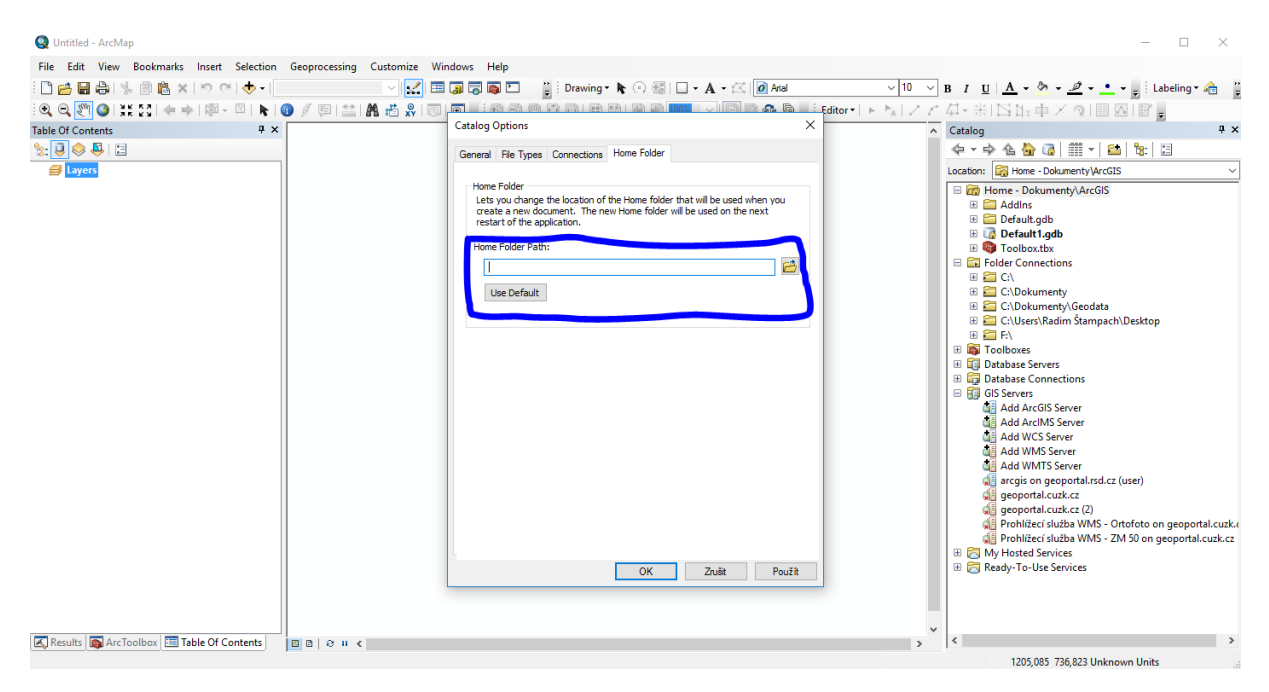

Správci našich počítačových učeben z ÚVT doporučují nastavit cestu **C:\Users\***vašeučo***\AppData\Roaming \ESRI\Desktop10.4.**

Ta má být součástí Vašeho uživatelského profilu, ale při testech se nezdálo, že by se chovala jinak než jakákoliv jiná cesta.

Pozor, složka AppData je v Průzkumníku souborů označena jako skrytá. Prohlédnout si její soubory a ověřit adresu můžete jen v jiném programu na správu souborů – např. Altap Salamander, ale je vidět i v programu ArcCatalog.

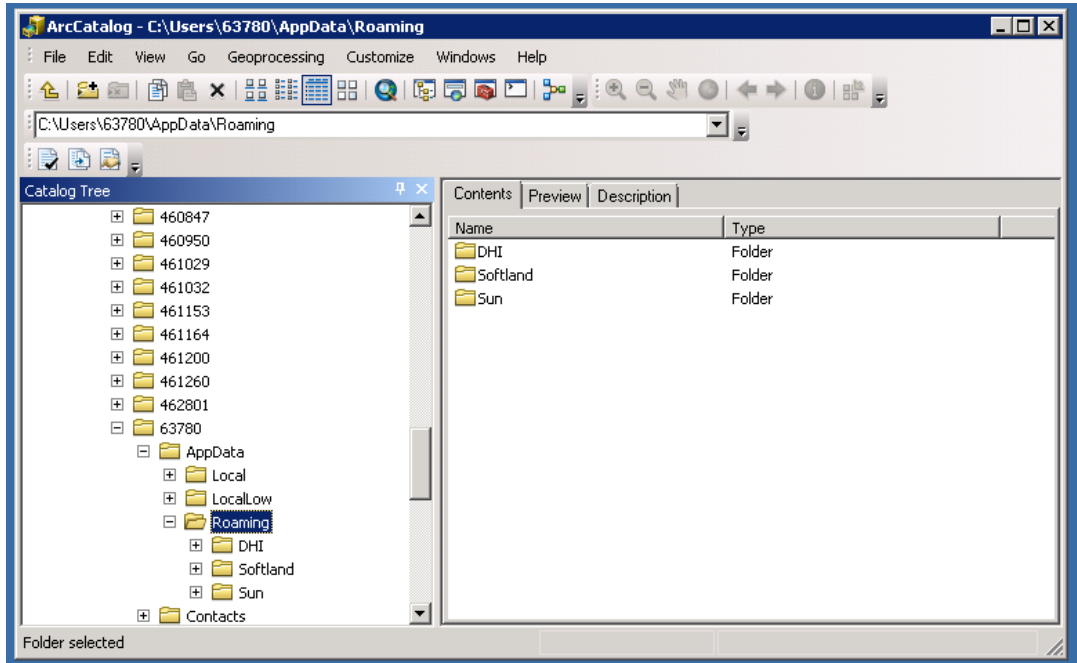

Podle testů by mělo jít použít i jinou cestu - např.:

K: \Dokumenty

C: \Temp\*vašeučo*

nebo jinou. Většinou stačí i jen smazat stávající databázi Default.gdb na původní adrese a znovu zapnout ArcGIS, který si při zapnutí vytvoří v zadané složce novou geodatabázi Default.gdb, když tam nenajde tu původní.

5) ArcMap je nutno vypnout a zapnout, aby se nová geodatabáze vytvořila.

Následně by již měly funkce Geoprocessingu začít fungovat. Pokud dojde opět k záseku, lze proces opakovat. Často dochází k problémům při přihlášení v jiné studovně – např. při přechodu mezi Z1 a knihovnou PřF.

6) Pokud by problémy přetrvávaly, pak poslední možnost je požádat o obnovení celého uživatelského profilu. To sice pomůže skoro vždy, ale hrozí ztráta dat a první přihlášení po obnově profilu může trvat i přes 20 minut.